Strukturierte DLNames

Definiert werden die Strukturen im admin-Modus.

Zuerst sollte man sich Gedanken machen, wie die Struktur aussieht. Im Beispiel wird als Grundlage folgende Strutkur zugrunde gelegt:

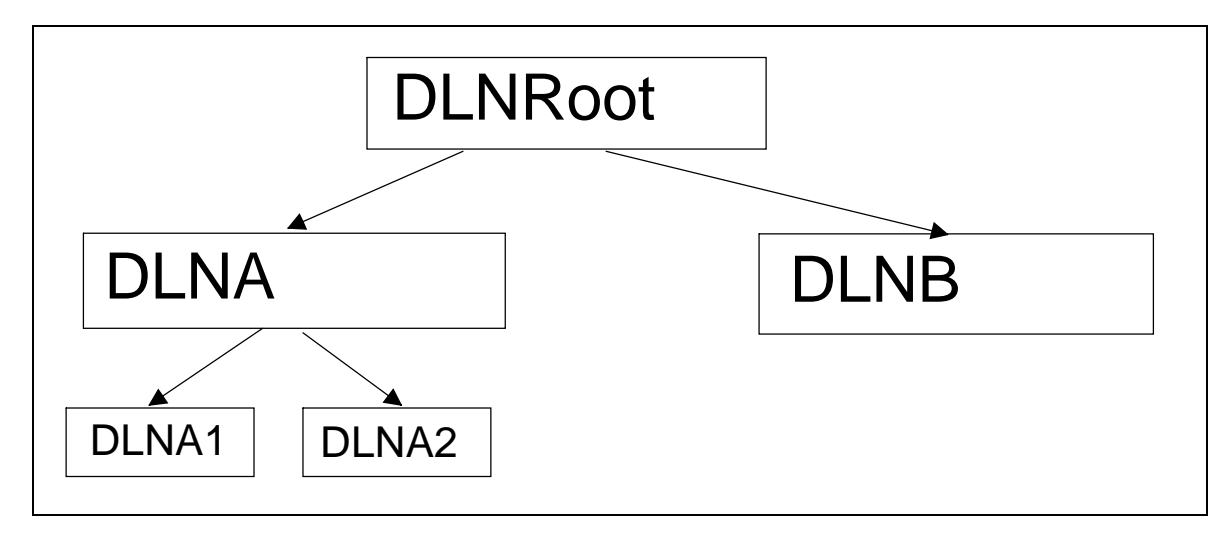

Auf dieser basis kann man die DLNames definieren:

Am besten macht man das in einem Text-File mit folgenden Inhalten:

DLNRoot;E:\DS;/u/DS; DLNA;E:\DS\PrjA;/u/DS/PrjA;DLNRoot; DLNB;E:\DS\PrjB;/u/DS/PrjB;DLNRoot; DLNA1;E:\DS\PrjA1;/u/DS/PrjA1;DLNA; DLNA2;E:\DS\PrjA2;/u/DS/PrjA2;DLNA;

Wichtig sind bei dieser Art von Deklaration: In der ersten Zeile muss quasi der Root-Pfad stehen. In den naechsten Zeilen werden die Pfade zu den einzelnen Projekten beschrieben, als letzter Eintrag steht immer der direkt uebergeordnete Struktureintrag.

DLNames, Verzeichnisse und Struktureintarege werden mit ; getrennt.

Aktiviert werden kann das Ganze, indem man das erzeugte Text-File importiert. Nicht vergessen: Activate File Tree for DLNames.